# Guia Rapiada Seteo DSC 585 v2.4

Ver fallas de panel:

# **\*2. Muestra Fallas**

- Si Zona 1 está encendido, presionar 1 para acceder a las fallas generales.
- 1- Batería baja.
- 2- Falla sirena.
- 3- Falla Impresora.
- 4- Sabotaje en un módulo.
- 5- Perdida comunicación Key Bus.
- 6-7 y 8 no se usan.
- Si Zona 2 falla 220v. Programa (016) 1 Inhabilitada, 2 Habilitada.
- Si Zona 3 falla. Monitoreo Línea Teléfono.
- Si Zona 4 falla. Error comunicación.
- Si Zona 5 falla. Falla de Zona.
- Si Zona 6 falla. Sabotaje de Zona.
- Si Zona 7 falla. Batería baja de dispositivo externo.
- Si Zona 8 falla. Perdida Hora Sistema.
- **\*3** Memoria alarma.

Verifica que zonas dispararon la sirena.-

- **\*4** Encender/ Apagar. Avisador de puerta.
- **\*5** Programar código de acceso.
	- **\*5**
	- **\*5**+ Código Maestro+ Clave a Borrar + \*
- **\*6** Funciones del Usuario.
	- **\*6**+ Código Maestro+ 1= Hora (hh:mm)+ Fecha (mm dd aa) # #  **\*6**+ Código Maestro+ 5 (Descarga DLS Prog. 702:7: Tiempo descarga).

#### **\*7**

- **\*8** Programación. **\*8**+ Código Instalador+ Opciones.
- **\*9** Armado sin demora.  **\*9**+ Código Maestro.

#### Discador:

\*8 + Código Instalador. **160:** La cantidad de llamadas que tiene que hacer 002, (2 llamadas). **301:** Primer número \*4\* Número teléfono \*6\*# **302:** Segundo número \*4\* Número teléfono \*6\*# **303:** Tercer número \*4\* Número teléfono \*6\*# **310:** Número abonado es 0001 **311**: Número abonado 2 es 0001 **320:** Poner Código Reporte a cada Zona Activa, poner FF= \*6\* a cada Zona Nula. **329:** Los primeros 3 sol los botones F A P, poner un Código Reporte. (Ej.: 31 a cada uno). **360 0606:** Le digo que número 1 y 2 son Residenciales. **365 al 368:** Marcar los reportes necesarios. **380:** Led 1 y 5 encendidos.

### Marcado:

**160** Intentos de marcación.

 008 Defecto. Cambiar 2002. **161** Pos marcación, espera reconocimiento. 040 Defecto. Cambiar a 2010.

Para que llame:

**Programa 310 y 311**, cargar número abonado. **Programa 301 a 303**, los números de teléfono. **Programa 360**, formato comunica (06) Residencial. Tel. 142. **Programa 380**, opción 1 encendida (Reporte habilitado)

Código Instalador:

\*8\*555+ 006 Instalador. 007 Maestro. 008 Mantenimiento.

# Tiempos:

\*8+ 5555+ 005+ 030: Demora 1 entrada. \*8+ 5555+ 005+ 010: Demora 2 entradas. \*8+ 5555+ 005+ 120: Demora 1 salida. \*8+ 5555+ 005+ 060: Corte de campana.

# Para anular Zonas desde el Panel:

\*1+ Zona 01; 02……08

Soft:

1 Instalador: DLS. 2 Slamp: 951753 3 Usuario: DSC. 4 Pass: 1234.

### Número de Cuenta:

 $*1-A$ \*2-B \*3-C \*4-D \*5-E \*6-F

Panel 585 \*8+ 5555+ Código.

Tiempo armado:

\*8+ 5555+ 005+ TDE1 030 \*8+ 5555+ 005+ TDE2 030  $*8+5555+005+TSI$  120 \*8+ 5555+ 005+ TCC 005

Intentos de marcación:

160 (Default 8= 008)

 1º número teléfono. 2º número teléfono. 3º número teléfono. Código cuenta 1º, 3º número. Código cuenta 2º número.

Para duplicar Zonas:

1º- Habilitar las Zonas 5678 desde el paso 001.

2º- Habilitar el paso 003, la opción 5.

Para habilitar Zonas, se ingresa de continuo a partir de Zona 1. Ej.:

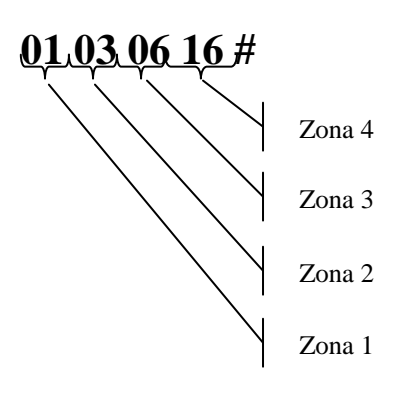

El número es la definición de la Zona.

PC-Link: \*8+ Código Instalador+ 499

\*8 1974 301…....# 3698

Cambio Clave Maestra:

\*8 + Codigo Instalador + 40

Cambio Clave Usuario 1:

\*8 + Codigo Instalador +

Intentos de marcado:

\*8 Codigo Instalador + 160+ 001-255

Chirrido de Campana  $014 + 1$ Tecla de pánico Audible 015 + 2

#### **SECURITY SISTEMS**

PLANTILLA DE PROGRAMACION DEL PANEL DSC PC 1565 y PC 585 PARA USO **ESPECIFICO CON ADT** 

TODA LA PROGRAMACIÓN SE REALIZA CON EL CODIGO DE INSTALADOR **INGRESANDO DE LA SIGUIENTE MANE IN STATE** 

#### \*8 + CODIGO DE INSTALADOR (5555)

EN MODO PROGRAMACION OBSERVAMOS QUE EL LED DE ARMADO ESTA ENCENDIDO Y EL DE SISTEMA QUEDA INTERMITENTE. EN ALGUNAS SECCIONES AUTOMA FICAMENTE PASA AL MODO PROGRAMACION AL INGRESAR LOS VALORES, EN OTRAS SE DEBE INGRESAR LA TECLA # PARA VOLVER **AL MODO PROGRAMACION.** 

EN LA PLANTILLA SE ESPECIFICARA EN QUE PASOS SE DEBE INGRESAR #

**PROGRAMACION BASICA** 

**INGRESO A PROGRAMACION:** 

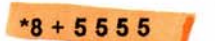

[ 001] Definicion de zonas:

001 + zona 1 + zona 2 + zona 3 + zona 4 + zona 5 + zona 6 + zona 7 + zona 8

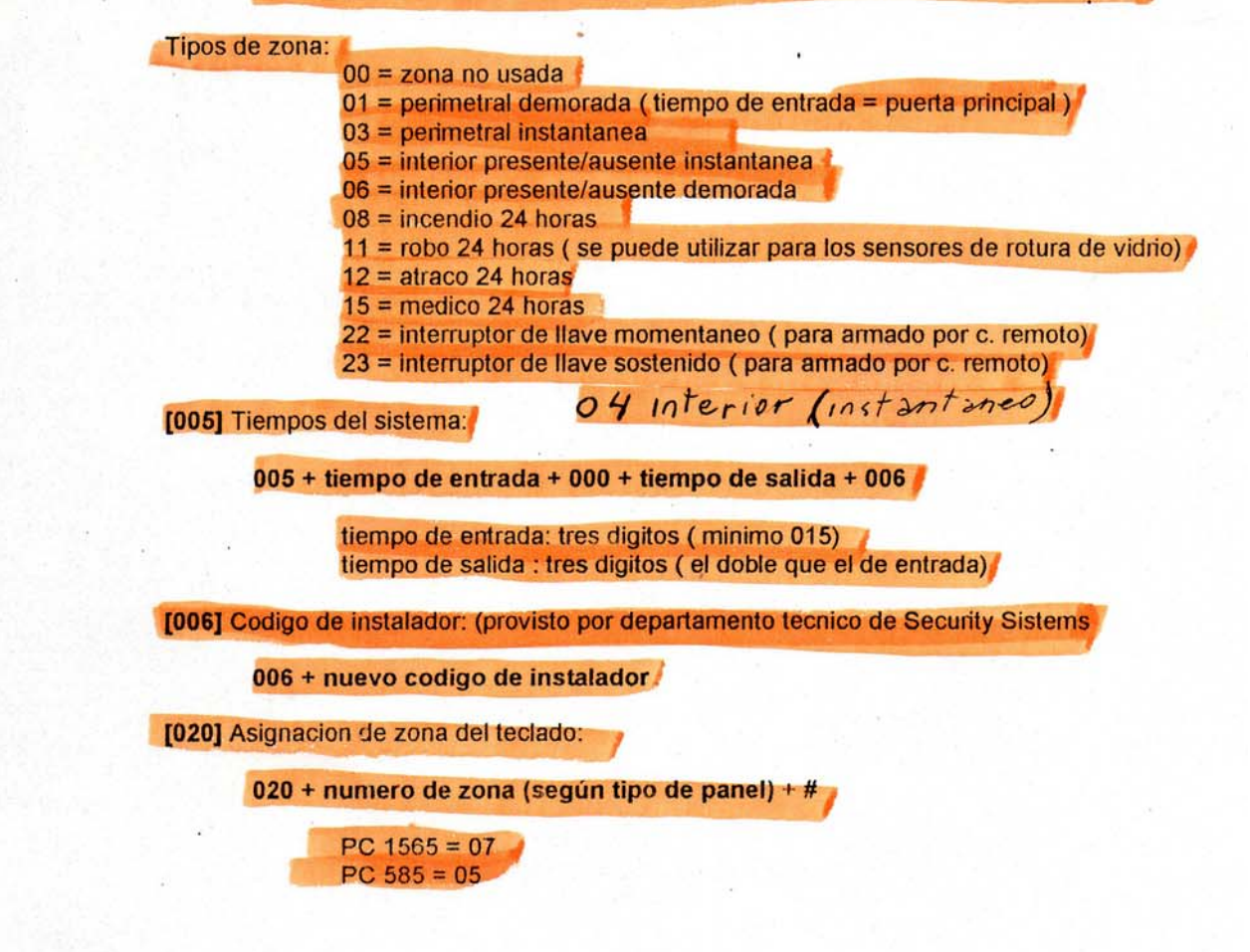

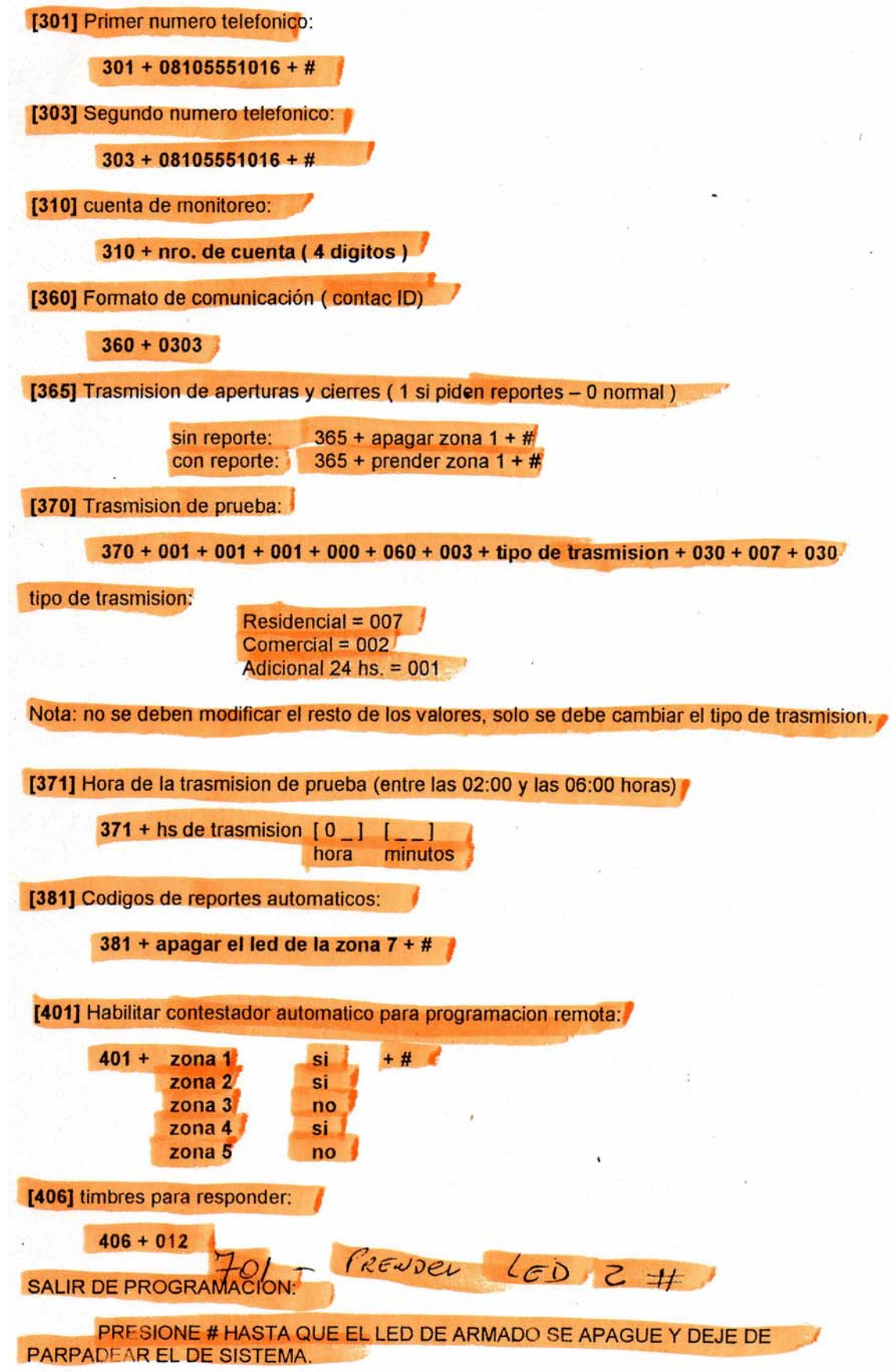

Programar hora y fecha del sistema:

\* 6 + 1234 + 1 + [hora] [minutos] [mes] [dia] [año] + #

Programar codigo de emboscada:

\* 5 + 1234 + 33 + 9999 + #

Para explicar al cliente:

Armado: ingrese clave maestra (1234)

Desarmado: ingrese clave maestra (1234)

Desarmado en emboscada: ingrese clave de emboscada (1234)

Cambio de clave maestra:

\* 5 + clave maestra actual (1234) + 40 + nueva clave maestra

Cambio de clave de emboscada:

\* 5 + clave maestra + 33 + nueva clave de emboscada

# **Reset Panel para ingreso sin clave Instalador**

Con la central desenergizada realizas un puente entre la 4ta patita de la eeprom contando de derecha a izquierda las patitas de abajo, y el comun de cualquier zona luego energizas la central e ingresas a programacion desde el teclado con \*8 5555. una vez que estes dentro de programa debes quitar el puente. si kieres puedes resetear completo el sistema con 999 5555 999, o bien puedes cambiar el codigo instalador

en el campo 006 y colocar el que tu quieras.

# **Reseteo General de Frabrica**

ej para reseteo: \*8 5555 999 5555 999.-, ojo que realizando este puente puedes ingresar cualquier codigo de 4 digitos, no necesariamente el 5555, que te di como ejemplo.-